## **CARICAMENTO VOTI PRIMO QUADRIMESTRE**

## **Caricamento Voti**

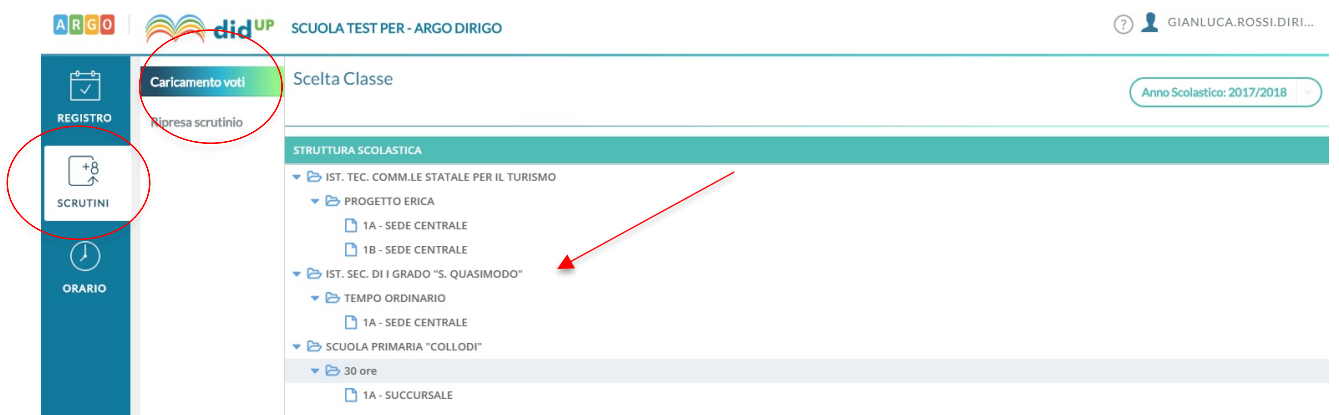

Accedere al caricamento dei voti periodici e selezionare la classe interessata allo scrutinio.

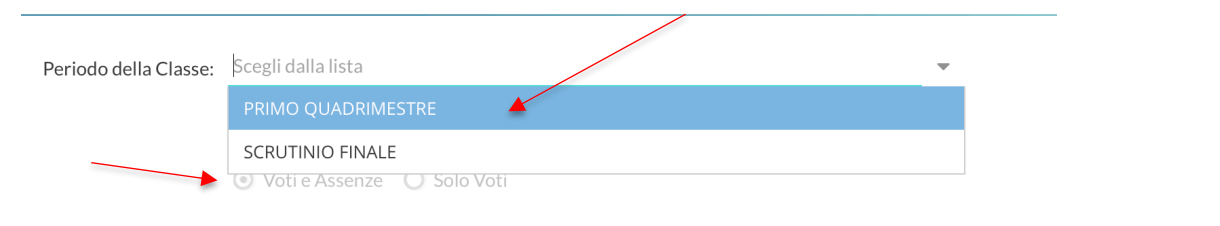

## Scegliere il periodo da scrutinare e immettere sia Voti che Assenze.

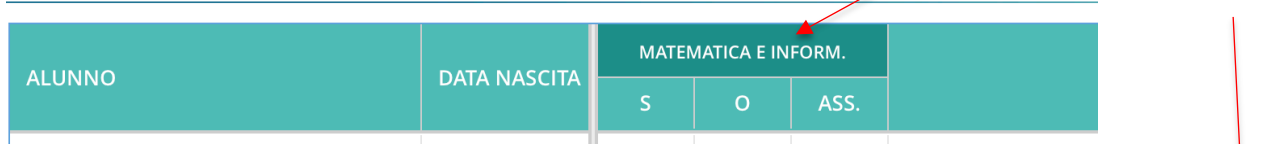

Cliccare sul nome della materia ed inserire i voti importandoli prima dal registro elettronico.

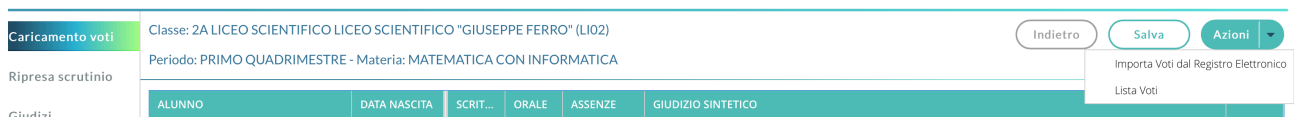

Ricordarsi di modificare il periodo di riferimento indicando come data finale il 31 gennaio 2020, così da avere un corretto calcolo delle assenze.

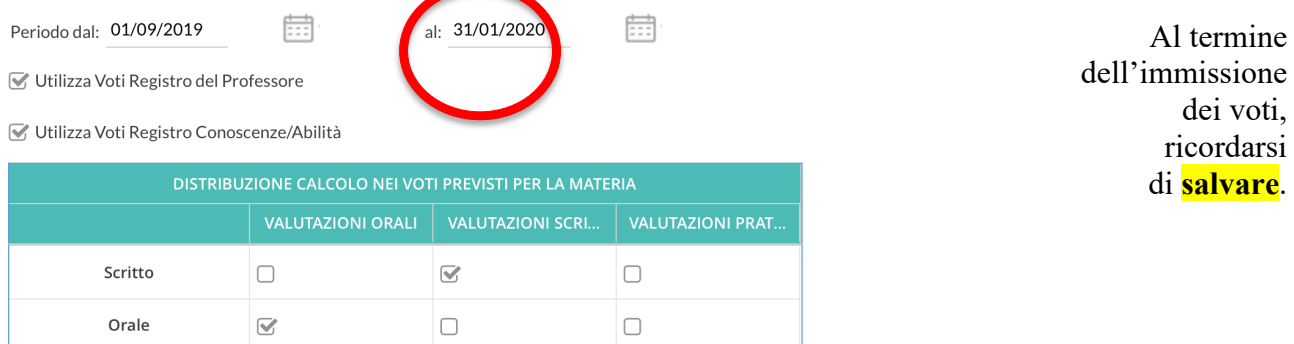

■ Importa le assenze

 $\heartsuit$  Importa i voti

O Determina il voto da importare come media tra le medie dei voti con diversa tipologia (scritto, orale, pratico)

 $\bigcirc$  Determina il voto da importare come media complessiva dei voti (senza discriminare per tipologia)

## **Inserimento dati per il Recupero**

Per gli alunni con voti insufficienti va inserita la tipologia di recupero selezionando il pulsante  $\overline{R}$ sulla parte destra del tabellone.

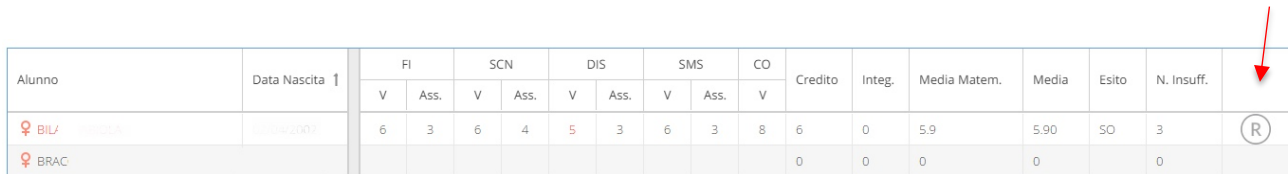

Indicare la tipologia di recupero da segnalare alle famiglie e la materia

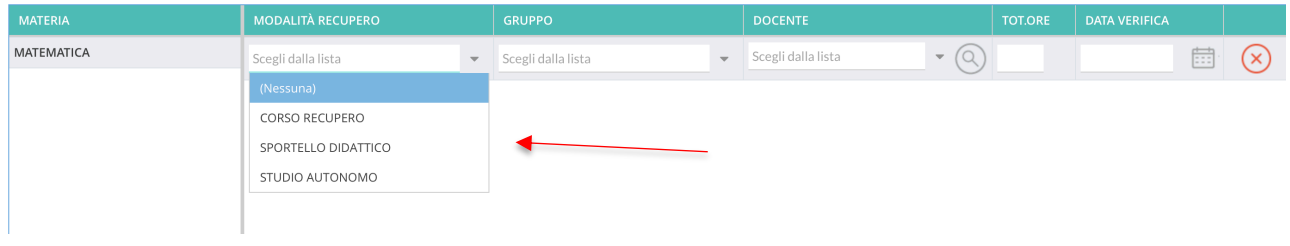

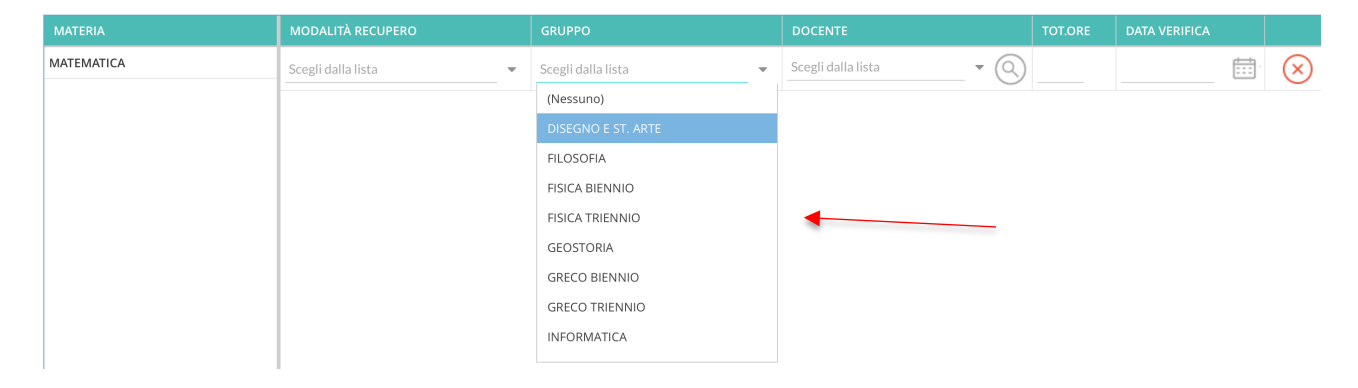

Non è necessario scrivere il docente di riferimento che si occuperà del recupero, né la data in cui si effettuerà la verifica.